- 1. Navigate to<http://www.wanjiaweb.com/>
- 2. Click "Register" on the top-right corner.

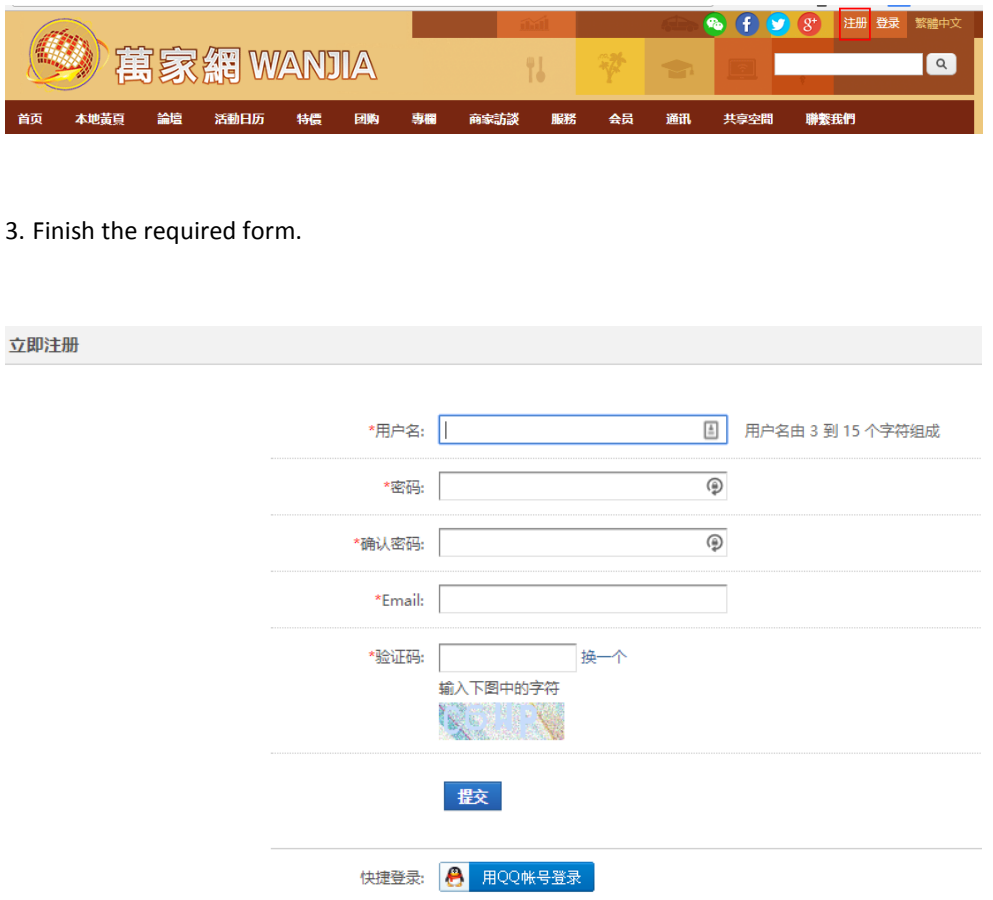

4. Log-in to your account. (Click "Log-in" next to "Register")

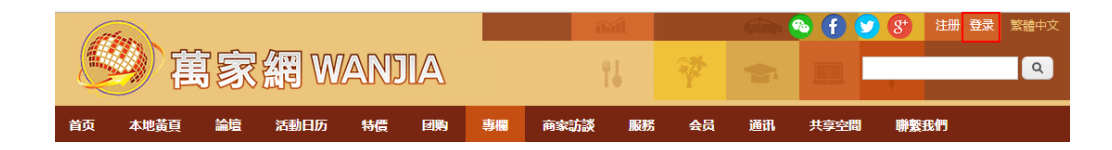

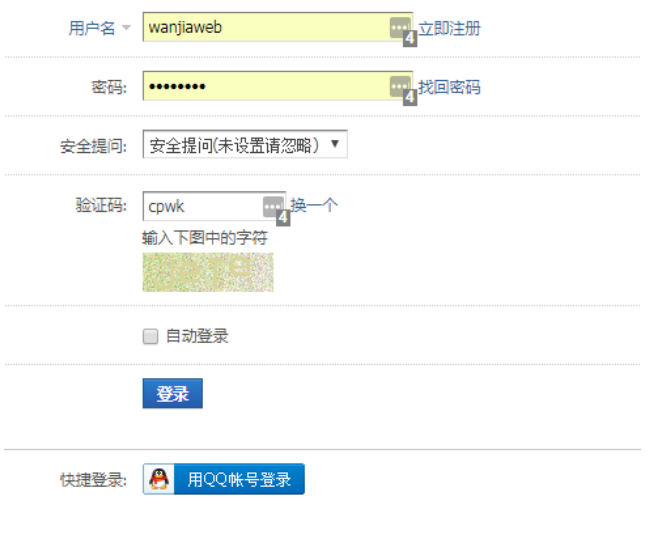

5. Click BBS on Navigation bar.

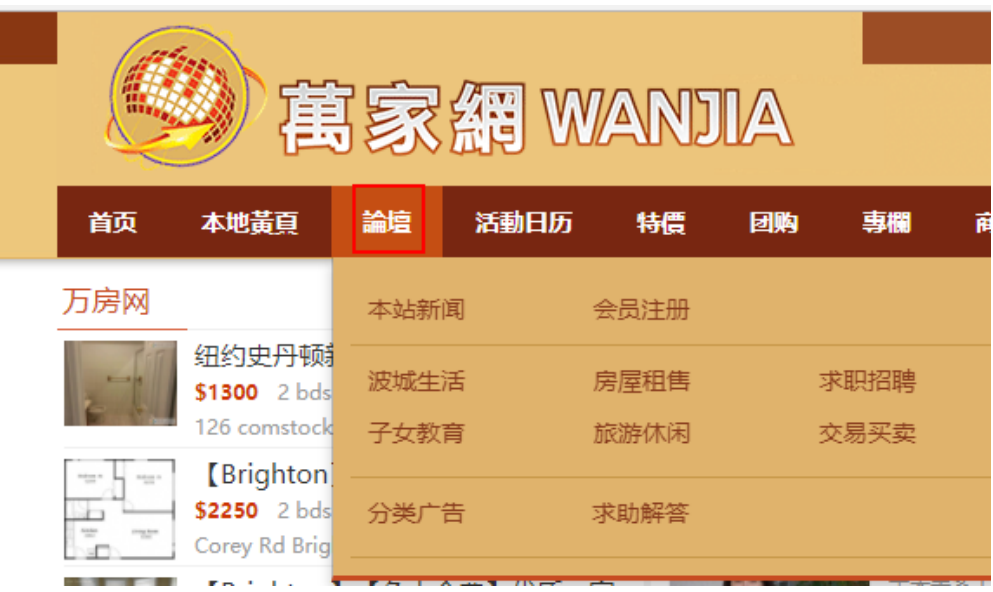

6. Choose the community in category which you need to post on.

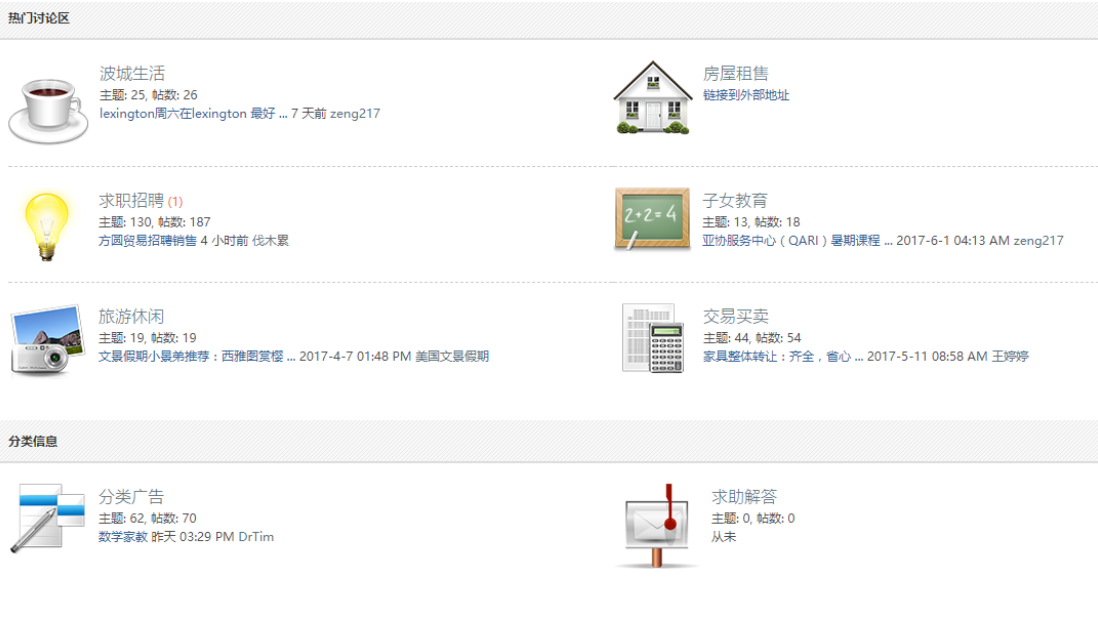

## 7. Then Click "Post".

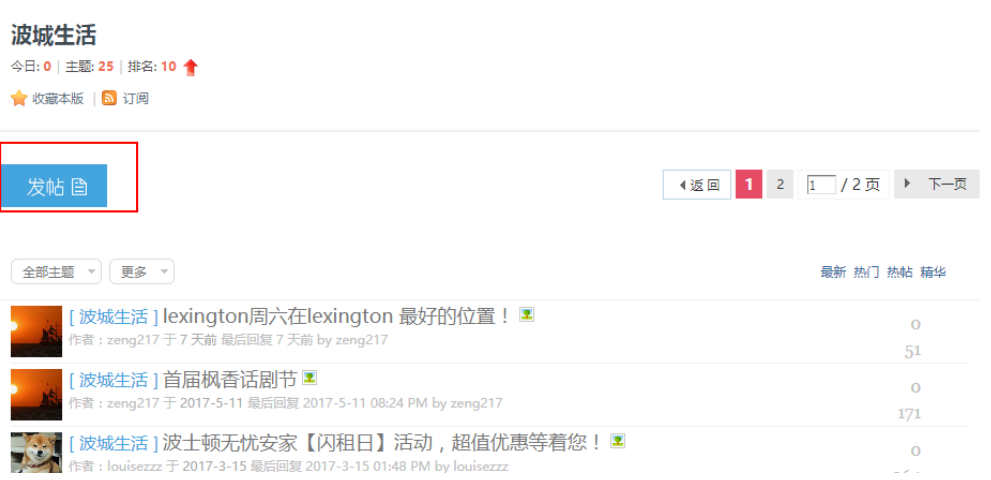